## UCS Cisco ل BIOS ةسايس نيوكت  $\overline{\phantom{a}}$

### المحتويات

[المقدمة](#page-0-0) [المتطلبات الأساسية](#page-0-1) [المتطلبات](#page-0-2) [المكونات المستخدمة](#page-0-3) [الاصطلاحات](#page-1-0) [معلومات أساسية](#page-1-1) [التكوين](#page-1-2) [الرسم التخطيطي للشبكة](#page-2-0) [تكوين سياسة BIOS](#page-2-1) [إنشاء سياسة BIOS](#page-2-2) [أربط سياسة BIOS بملف تعريف خدمة](#page-7-0) [استكشاف الأخطاء وإصلاحها](#page-8-0) [معلومات ذات صلة](#page-8-1)

### <span id="page-0-0"></span>المقدمة

يشرح هذا المستند كيفية تكوين سياسة BIOS في مدير Cisco UCS. تقوم ميزة سياسة BIOS في Cisco UCS بأتمتة عملية تكوين BIOS.

إن الطريقة التقليدية لإعداد نظام الإدخال والإخراج الأساسي (BIOS (هي أسلوب يدوي وكثيرا ما تكون عرضة للخطأ. بإنشاء سياسة BIOS وتعيين السياسة لخادم أو مجموعة من الخوادم، تكون لديك شفافية في إعدادات BIOS وتكوينه.

## <span id="page-0-1"></span>المتطلبات الأساسية

### <span id="page-0-2"></span>المتطلبات

cisco يوصي أن أنت:

- كن على معرفة عملية ببرامج واجهزة خادم Cisco UCS Server Blade.
	- كن على دراية بمكونات UCS Cisco وطوبولوجيا.
	- كن على دراية ببرنامج Cisco UCS Manager، الإصدار 1.3.

#### <span id="page-0-3"></span>المكونات المستخدمة

تستند المعلومات الواردة في هذا المستند إلى إصدارات البرامج والمكونات المادية التالية:

اللوحات المتعدد Cisco UCS B440-M1 خادم●

• مدير Cisco UCS الإصدار 1.3

تم إنشاء المعلومات الواردة في هذا المستند من الأجهزة الموجودة في بيئة معملية خاصة. بدأت جميع الأجهزة المُستخدمة في هذا المستند بتكوين ممسوح (افتراضي). إذا كانت شبكتك مباشرة، فتأكد من فهمك للتأثير المحتمل لأي أمر.

#### <span id="page-1-0"></span>الاصطلاحات

راجع [اصطلاحات تلميحات Cisco التقنية للحصول على مزيد من المعلومات حول اصطلاحات المستندات.](//www.cisco.com/en/US/tech/tk801/tk36/technologies_tech_note09186a0080121ac5.shtml)

# <span id="page-1-1"></span>معلومات أساسية

سياسة BIOS هي سياسة تقوم بأتمتة ترتيب إعدادات BIOS. يمكنك إنشاء سياسة أو أكثر من سياسات BIOS التي تحتوي على مجموعة معينة من إعدادات BIOS التي تطابق إحتياجات الخادم أو مجموعة من الخوادم. في حالة عدم تحديد نهج BIOS للخادم، يتم تطبيق إعدادات BIOS الافتراضية على الخادم. ومع ذلك، يمكن إعداد إعدادات BIOS الافتراضية هذه وفق الحاجة. في حالة تحديد سياسة BIOS تكون الأولوية لهذه السياسة على أوضاع BIOS الافتراضية.

لا يؤثر أي تغيير يتم إجراؤه على إعدادات BIOS الافتراضية على الخادم الذي يحتوي على نهج BIOS مرتبط به لأن نهج BIOS له الأولوية على إعدادات BIOS الافتراضية. ومع ذلك، في سياسة BIOS، إذا ترك المستخدم القيمة كقيمة افتراضية للنظام الأساسي، فإن مدير UCS يشير إلى أن النظام الأساسي المحدد إعدادات BIOS الافتراضية (الخوادم > السياسات > إعدادات BIOS الافتراضية) ويستخدم القيمة المحددة في إعدادات BIOS الافتراضية.

في مثل هذه الحالات، من الممكن أن يحقق المستخدم إستخدام سياسة BIOS وكذلك الوضع الافتراضي BIOS. وهذا مطلوب لأن بعض المستخدمين قد يرغبون في تخصيص بعض الإعدادات فقط في النهج واستخدام قيم BIOS الافتراضية لبقية الإعدادات.

على سبيل المثال، إذا قام المستخدم بإنشاء سياسة BIOS" إختبار سياسة" وحدد هذه القيم:

- "معطل" لتعزيز السرعة Boost Turbo
- الإعداد الافتراضي للنظام الأساسي ل Hyper Threading

كما أن القيم الافتراضية الخاصة بنظام BIOS للنظام الأساسي تحتوي على ما يلي:

- 'ممكن' لتعزيز Turbo
- 'ممكن' ل Threading Hyper

صافي تأثير هذا هو مجموعة تعزيز Turbo على أنها "معطل" ومجموعة الربط الفائق Threading Hyper على أنها "ممكن".

عندما يتم إجراء تغيير في التكوين عبر سياسة BIOS أو عبر إعدادات BIOS الافتراضية، يدفع مدير UCS هذه التغييرات فورا إلى المخزن المؤقت ل CIMC. تصبح هذه التغييرات نافذة المفعول فقط بعد إعادة تمهيد الخادم.

## <span id="page-1-2"></span>التكوين

يمكن تهيئة إعدادات BIOS هذه من خلال نهج BIOS:

- .1 تحميل هادئ
- .2 إستئناف التيار المتردد عند فقدان الطاقة
	- .3 تأمين اللوحة الأمامية
	- Turbo Boost تقنية .4
	- .5 الخطوة السريعة المحسنة من Intel

.6 تسلسل العمليات التشعبي .7 تقنية المحاكاة الافتراضية .8 تقرير المعالج 3C .9 تقرير المعالج 6C .10 VT للإخراج الموجه .11 إعادة تعيين المقاطعة .12 دعم التعاون .13 دعم ATS .14 تمرير دعم DMA .15 تكوين RAS للذاكرة .16 نوما LV DDR وضع .17 وضع النسخ المتطابق (يظهر هذا في واجهة المستخدم الرسومية (GUI (عند تعيين تكوين RAS للذاكرة على .18 "الوضع المتطابق".) .19 إعادة توجيه وحدة التحكم .20 باودريت

ملاحظة: هذه الإعدادات في نهج BIOS هي مجموعة فائقة من الإعدادات لكل الأنظمة الأساسية. لذلك، بعض من هذا عملية إعداد لا تنطبق على منصات معينة.

### <span id="page-2-0"></span>الرسم التخطيطي للشبكة

يستخدم هذا المستند إعداد الشبكة التالي:

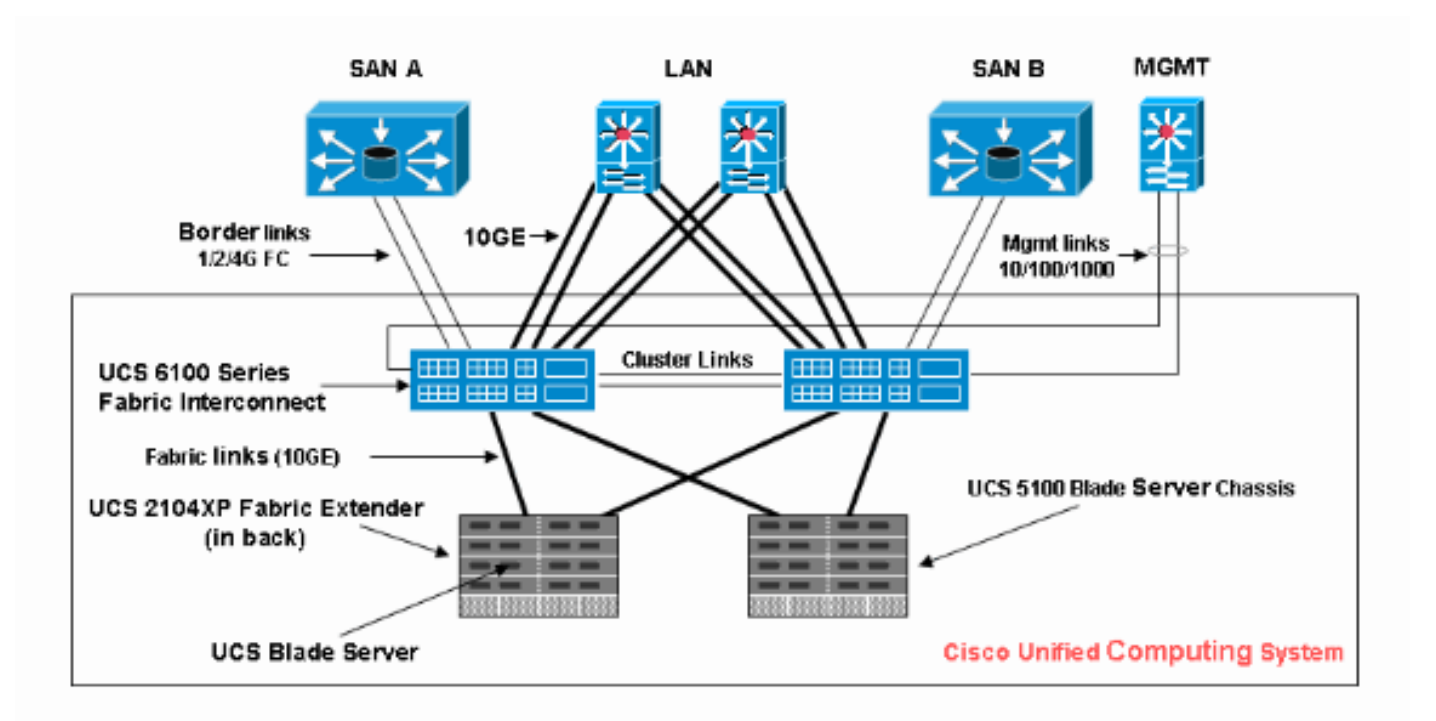

#### <span id="page-2-1"></span>تكوين سياسة BIOS

لكي يعمل تكوين سياسة BIOS يجب أولا إنشاء سياسة BIOS ثم إقرانه بملف تعريف الخدمة الذي يمكن بعد ذلك ربطه بخادم أو مجموعة من الخوادم.

<span id="page-2-2"></span>إنشاء سياسة BIOS

أكمل الخطوات التالية لإنشاء سياسة BIOS:

قم بتسجيل الدخول إلى إدارة UCS وانتقل إلى علامة التبويب .1

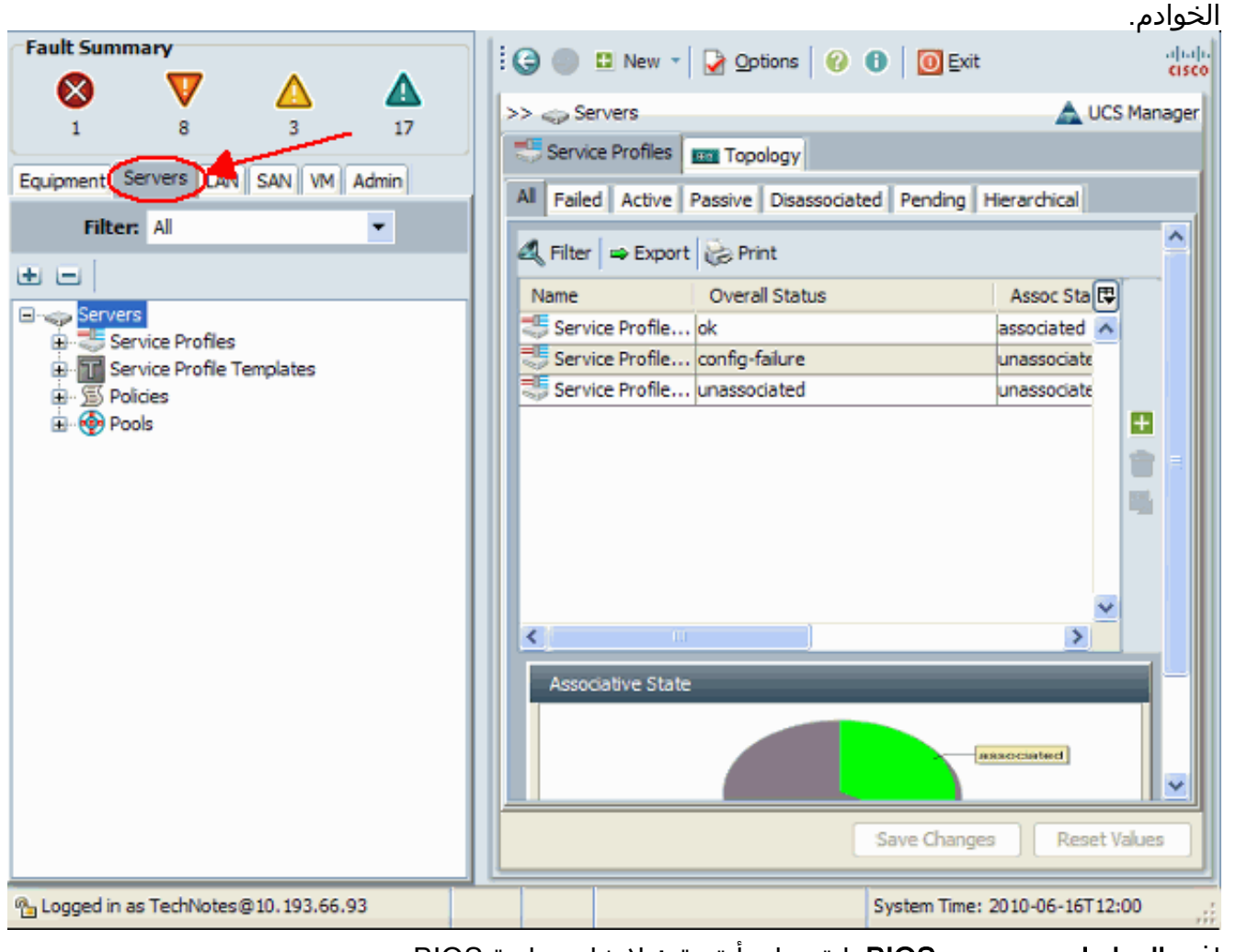

2. افتح **السياسات** وحدد **نهج BIOS**. انقر على أيقونة + لإنشاء سياسة BIOS جديدة.

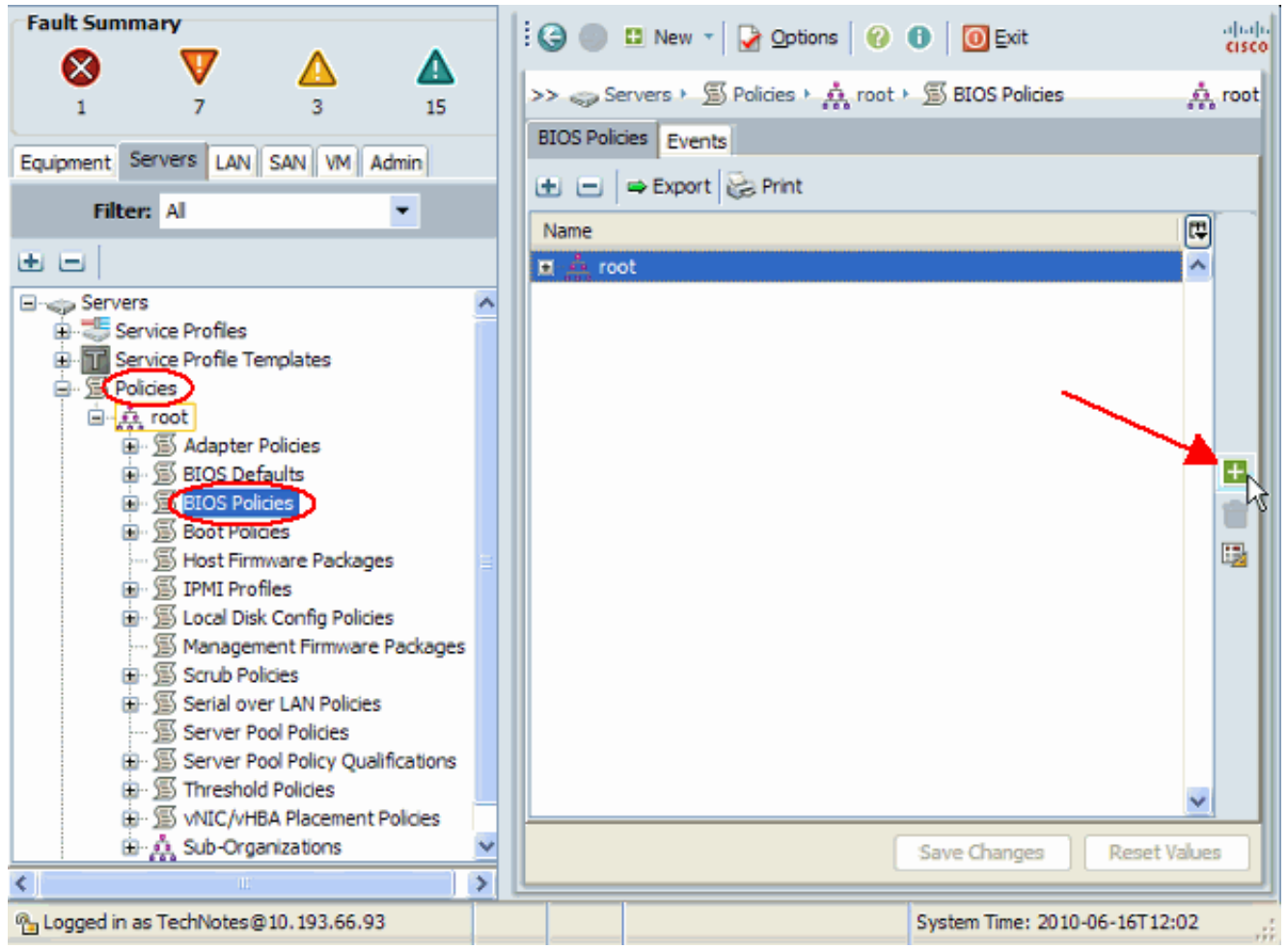

ملاحظة: إذا كنت قد قمت بإنشاء مؤسسات فرعية تحت الجذر وكنت بحاجة إلى إنشاء سياسة BIOS لإحدى المؤسسات الفرعية، فحدد تلك المؤسسة الفرعية وانقر فوق أيقونة .+

في القسم الرئيسي قم بإعطاء اسم لنهج BIOS الجديد وحدد قيم إعدادات BIOS أو أترك القيم الافتراضية. .3انقر فوق Next (التالي).

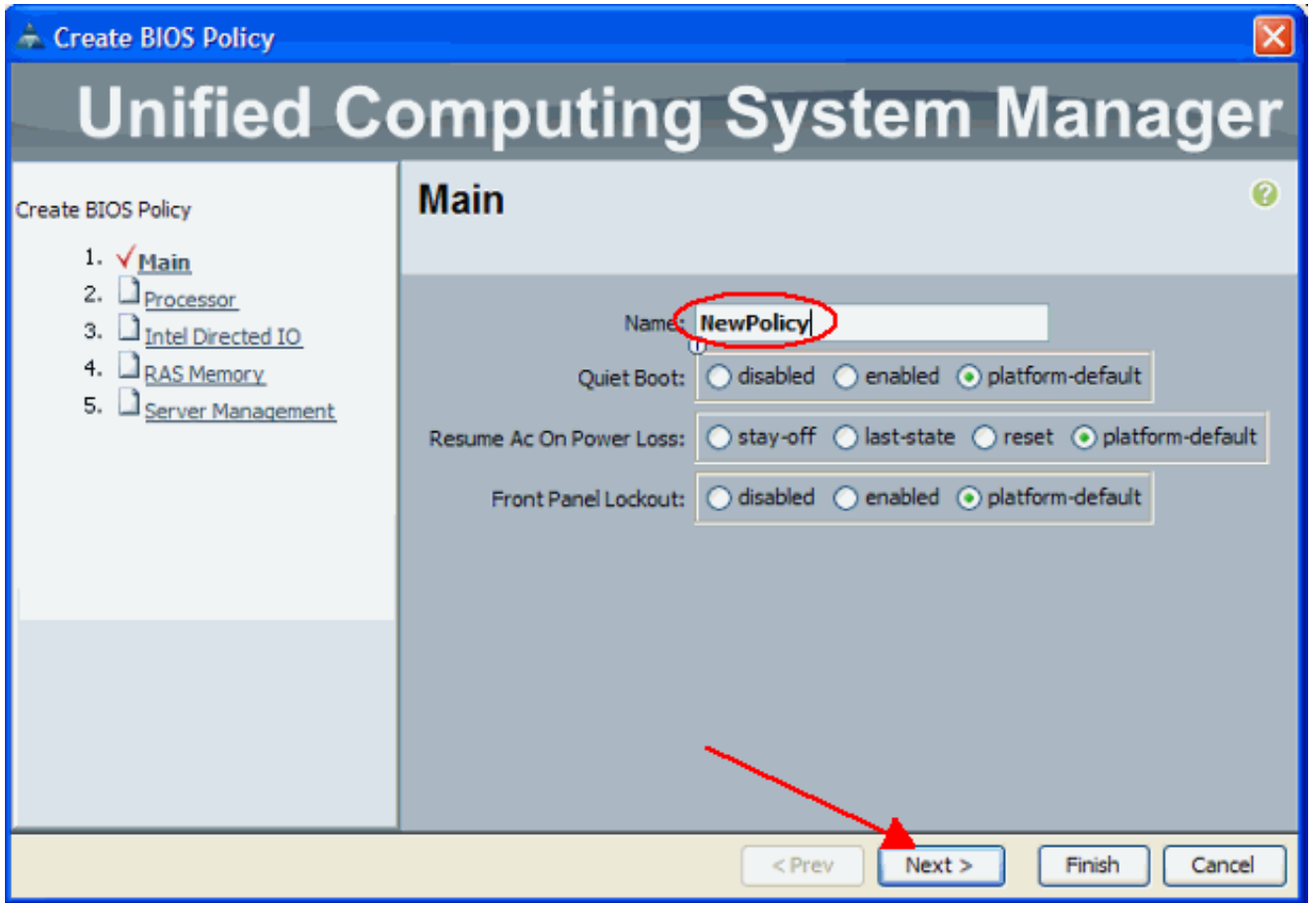

في قسم المعالج قم بتعيين قيم لإعدادات BIOS، أو أترك القيم الافتراضية. انقر فوق Next .4

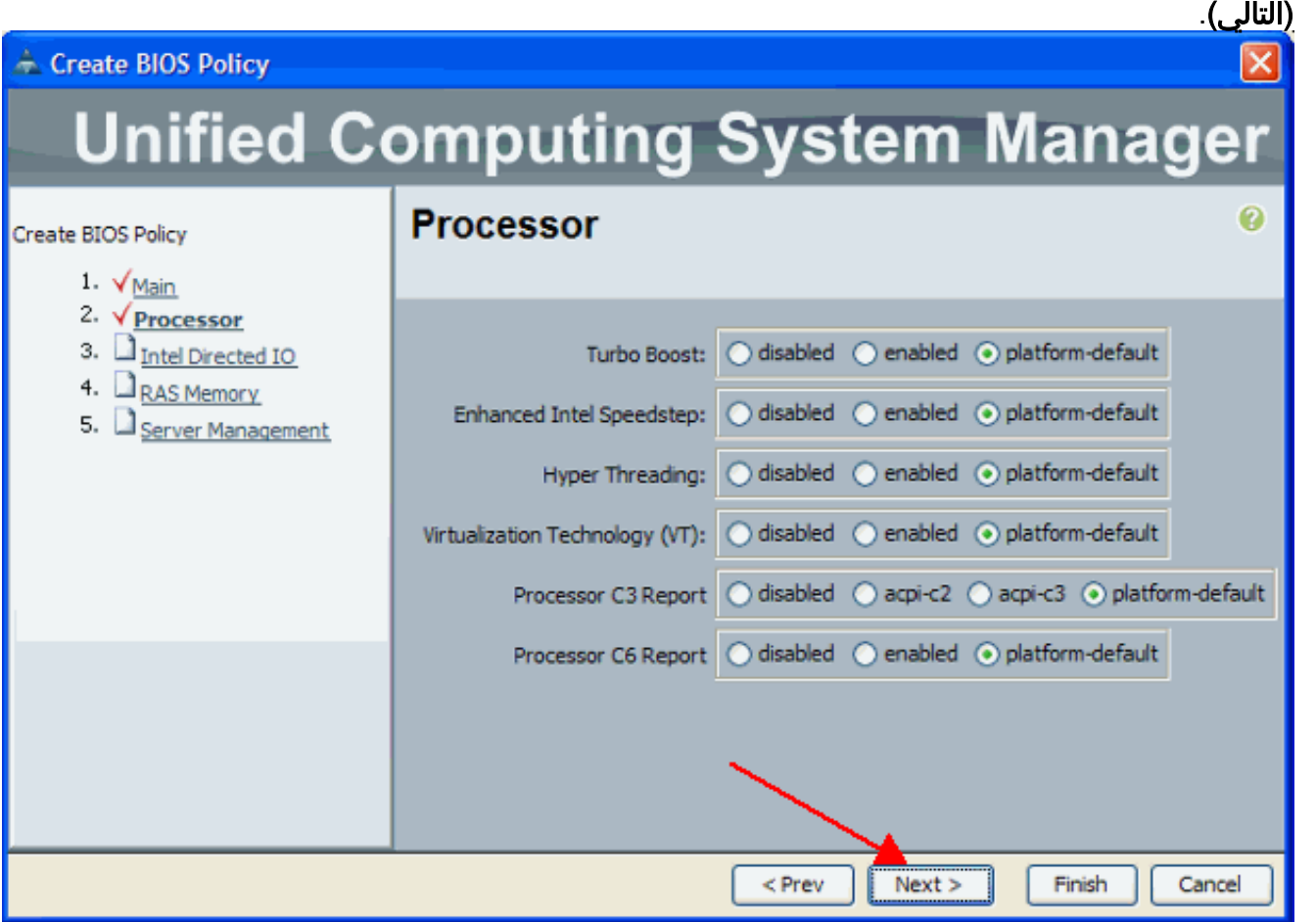

في قسم إدخال/إخراج موجه من Intel قم بتعيين قيم لإعدادات BIOS، أو أترك القيم الافتراضية. انقر فوق .5Next (التالي).

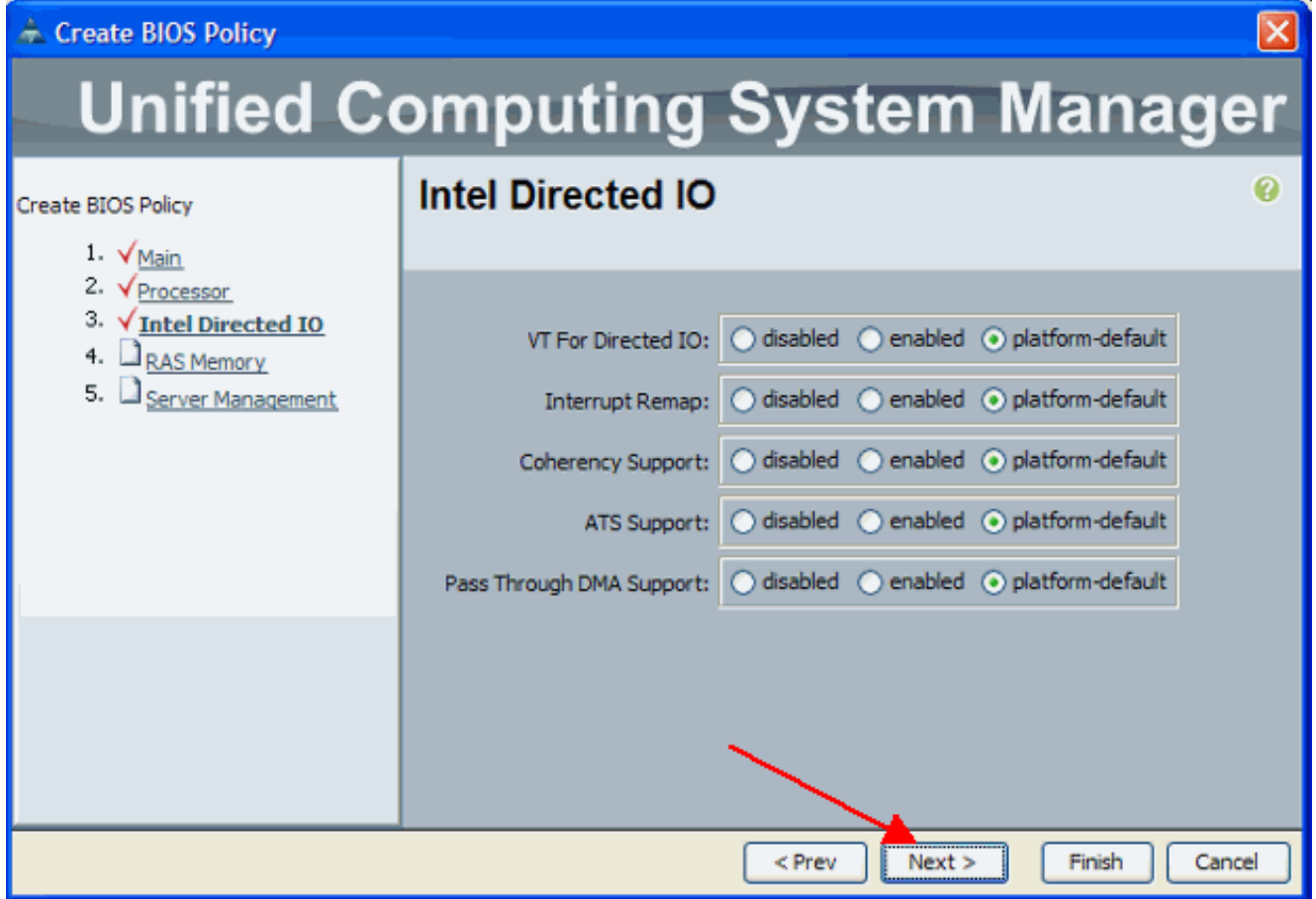

في قسم ذاكرة RAS، قم بتحديد قيم إعدادات BIOS، أو أترك القيم الافتراضية. انقر فوق Next .6 (التالي).

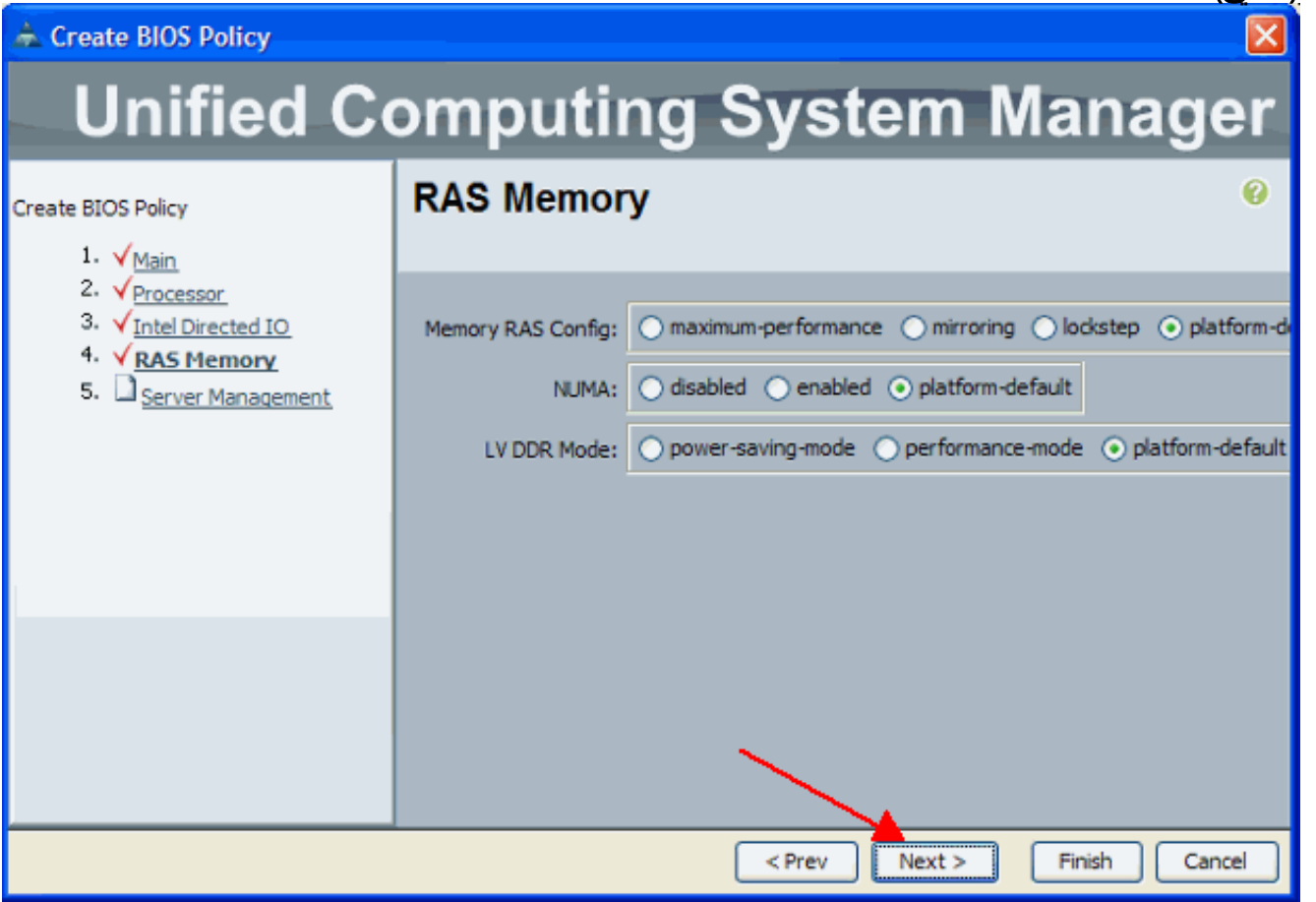

في قسم إدارة الخادم قم بتعيين قيم لإعدادات BIOS، أو أترك القيم الافتراضية. انقر فوق .7إنهاء.

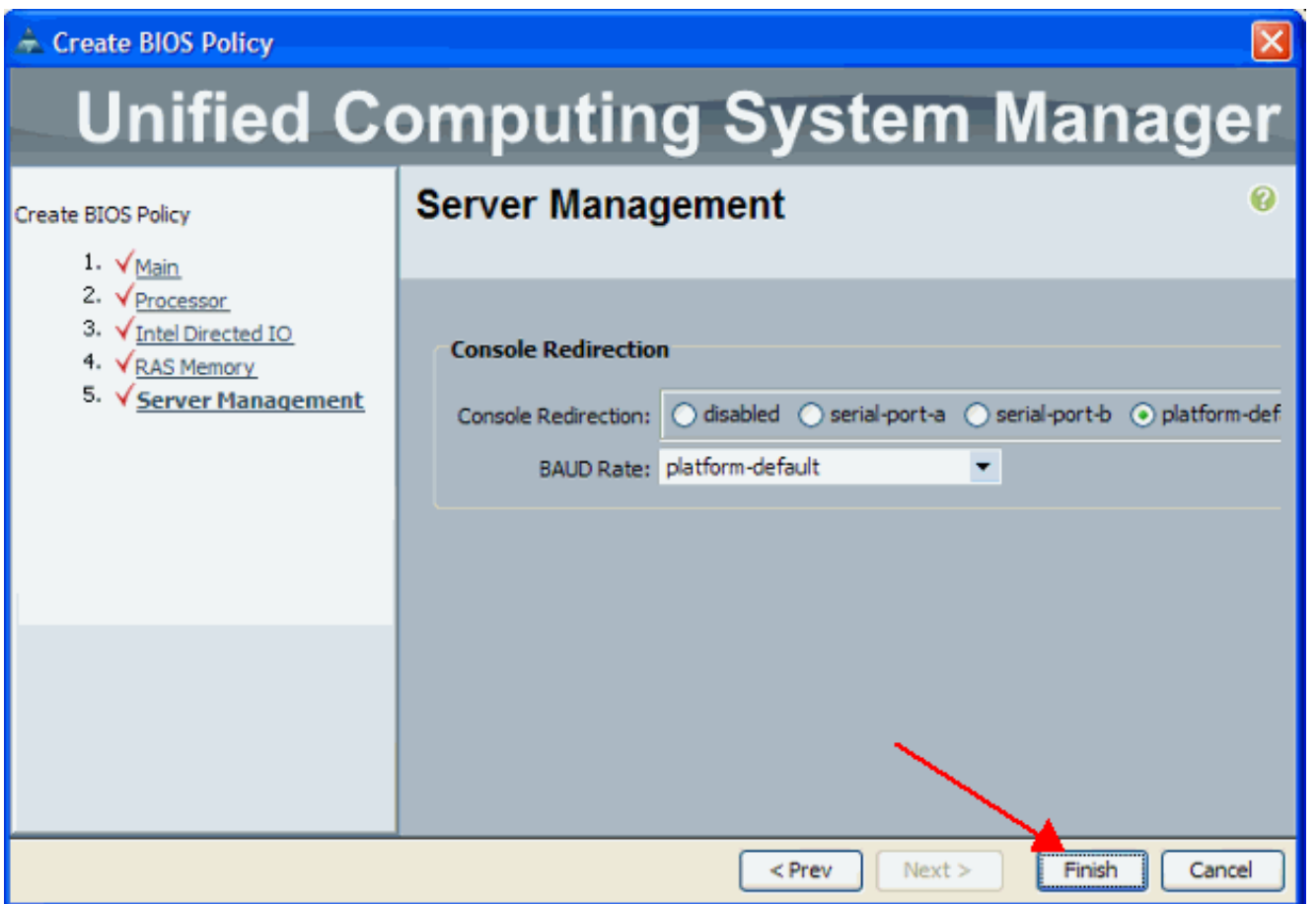

### <span id="page-7-0"></span>أربط سياسة BIOS بملف تعريف خدمة

بعد [إنشاء](//www.cisco.com/en/US/products/ps10281/products_configuration_example09186a0080af7515.shtml) نهج BIOS جديد، قم بإرفاقه بملف تعريف خدمة لتطبيقه على خادم او مجموعة خوادم. ارجع إلى <u>إنشاء</u> <u>ملف تعريف الخدمة للخادم النصلي Cisco UCS</u> للحصول على معلومات حول كيفية إنشاء ملف تعريف خدمة. عندما تقوم بإنشاء ملف تعريف خدمة، في قسم السياسات التشغيلية، قم بتوسيع تكوين BIOS وتعيين سياسة BIOS التي تم إنشاؤها حديثا عليه. انقر فوق إنهاء.

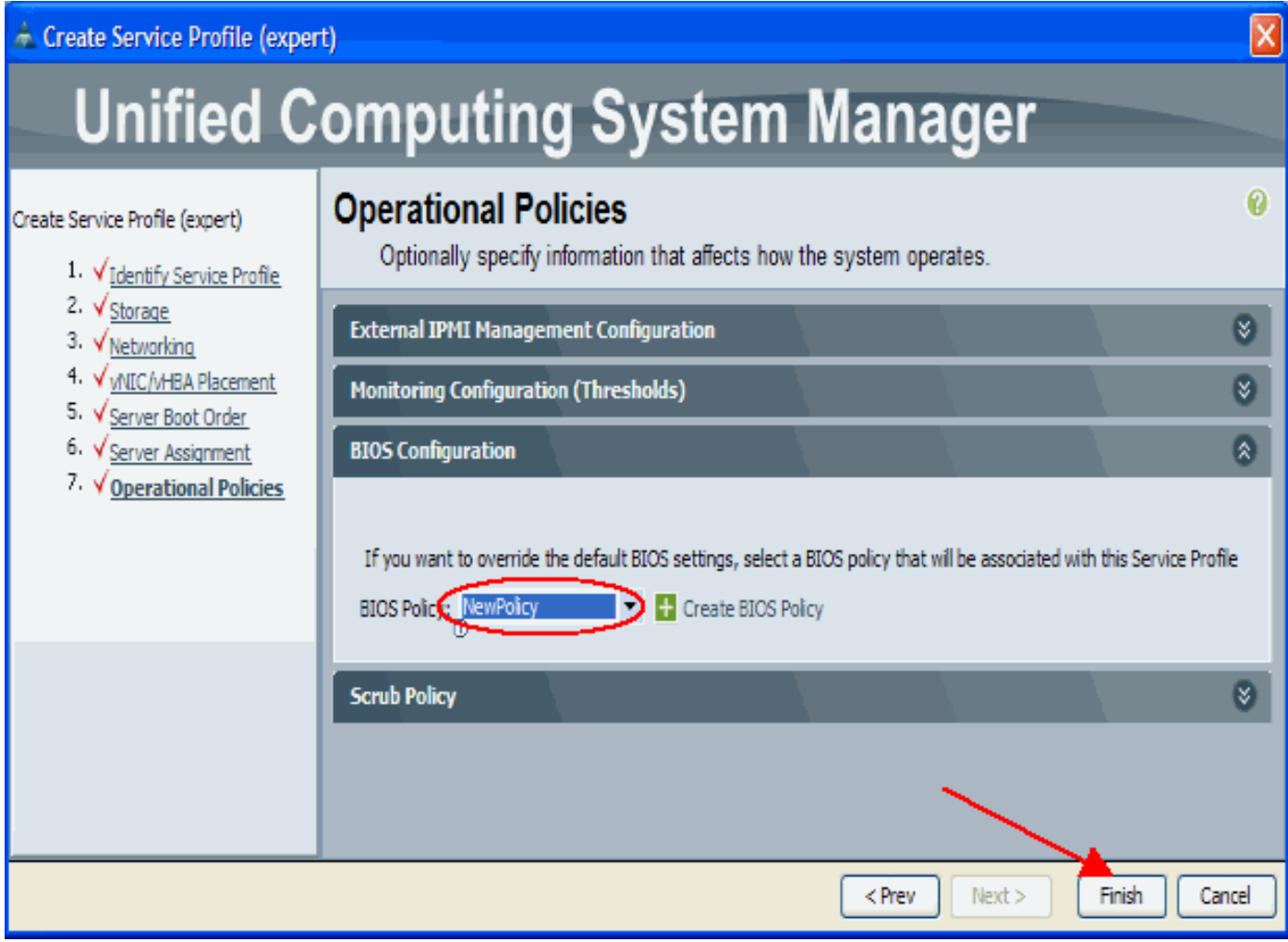

# <span id="page-8-0"></span>استكشاف الأخطاء وإصلاحها

لا تتوفر حاليًا معلومات محددة لاستكشاف الأخطاء وإصلاحها لهذا التكوين.

### <span id="page-8-1"></span><mark>معلومات ذات صلة</mark>

- <u>إنشاء مجموعات لتبسيط إدارة الخوادم النصلية في Cisco UCS</u>
	- [الدعم التقني والمستندات Systems Cisco](//www.cisco.com/cisco/web/support/index.html?referring_site=bodynav)

ةمجرتلا هذه لوح

ةي الآلال تاين تان تان تان ان الماساب دنت الأمانية عام الثانية التالية تم ملابات أولان أعيمته من معت $\cup$  معدد عامل من من ميدة تاريما $\cup$ والم ميدين في عيمرية أن على مي امك ققيقا الأفال المعان المعالم في الأقال في الأفاق التي توكير المالم الما Cisco يلخت .فرتحم مجرتم اهمدقي يتلا ةيفارتحالا ةمجرتلا عم لاحلا وه ىل| اًمئاد عوجرلاب يصوُتو تامجرتلl مذه ققد نع امتيلوئسم Systems ارامستناه انالانهاني إنهاني للسابلة طربة متوقيا.